# **DIM Zigbee Green Power Switch**

# **O**zigbee CE FC OROHS

# *Important: Read All Instructions Prior to Installation*

# **Function introduction**

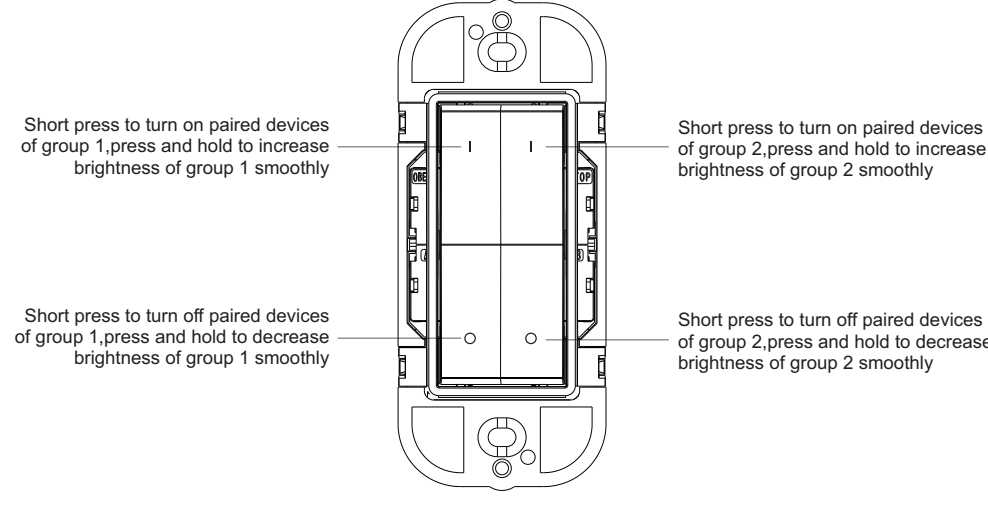

of group 2,press and hold to increase

70100050

of group 2,press and hold to decrease

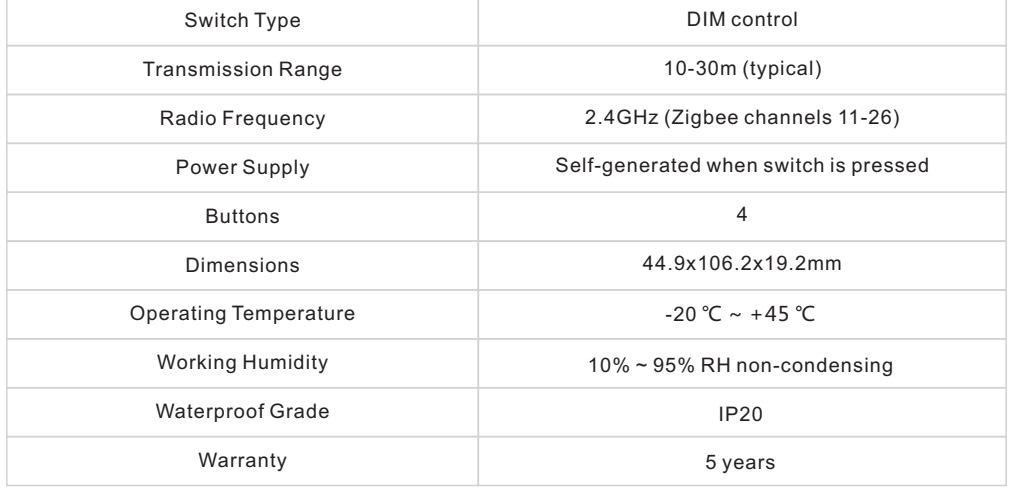

## **Product Description**

**Product Data**

The Zigbee green power switch is a wireless transmitter that communicates with a wide variety of Zigbee compatible systems. The switch uses battery-free, energy-harvesting technology. Every time the switch is pressed, a micro-generator produces a small electrical current that powers a built-in transmitter. This transmitter sends wireless radio signals that are used to remotely control a compatible system.

### **Compatible With**

Zigbee Green Power (included in Zigbee 3.0)

### **Safety & Warnings**

• DO NOT expose the device to moisture.

#### **Operations**

#### **Pairing GP Switch to a Compatible Zigbee Light Device:**

**Step 1: activate learning to GP switch mode of the compatible light device** (generally our light devices will enter the mode by short pressing "prog." or "reset" button 4 times, or by resetting power 4 times), please refer to the manual of corresponding light device.

#### **Step 2: put the selected Group on the GP switch into learning mode.**

2 Groups on the GP switch can be considered as 2 separate switches, they should be put into learning mode separately. To put a selected Group into learning mode, start by selecting one button of the selected group. (Use the same button for the entire sequence, pressing any other button will exit the learning mode.)

#### **Next, execute the following sequence:**

1. Press and hold the selected button for over 10 seconds, and then release it.

2. Short press the button once, and then release it.

3. Press and hold the button again for over 10 seconds, and then release it.

**The selected Group has now entered learning mode.**

Wait for approximate 1 second to check whether there is indication on the light device for successful pairing, generally our light device will blink twice to indicate successful pairing to the selected group**.**

**Exit learning mode on the switch by pressing any other button on the switch after pairing successfully. Just ignore step 3.**

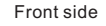

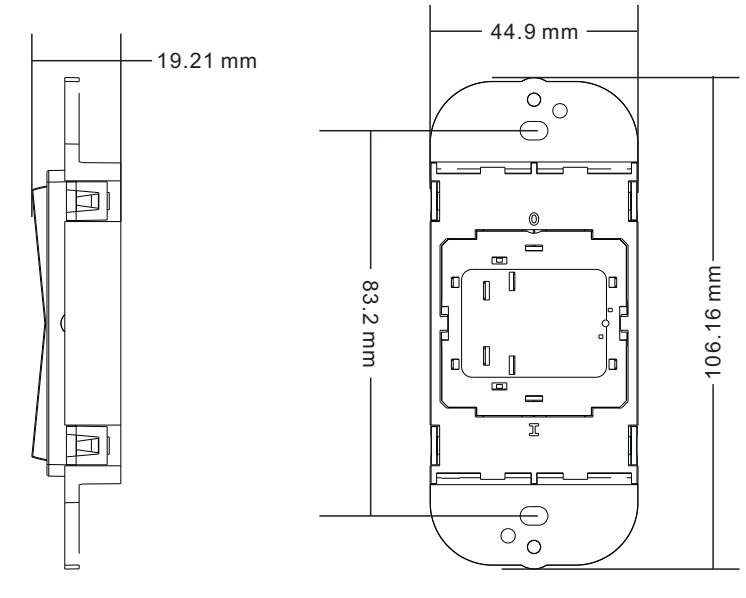

## **If there is no indication, please continue executing step 3. Step 3: Cycle through the sixteen Zigbee channels**

A radio signal needs be sent from the switch to the compatible light device on the correct Zigbee channel, the light device uses one of the sixteen possible channels, automatically set the device. Using the switch, a signal will be sent on each channel until the channel used by the light device is found.

Upon entering learning mode, the signal will be sent by the switch on default channel 11. Please refer to the following chart of the Zigbee channels and the corresponding radio frequencies (in MHZ).

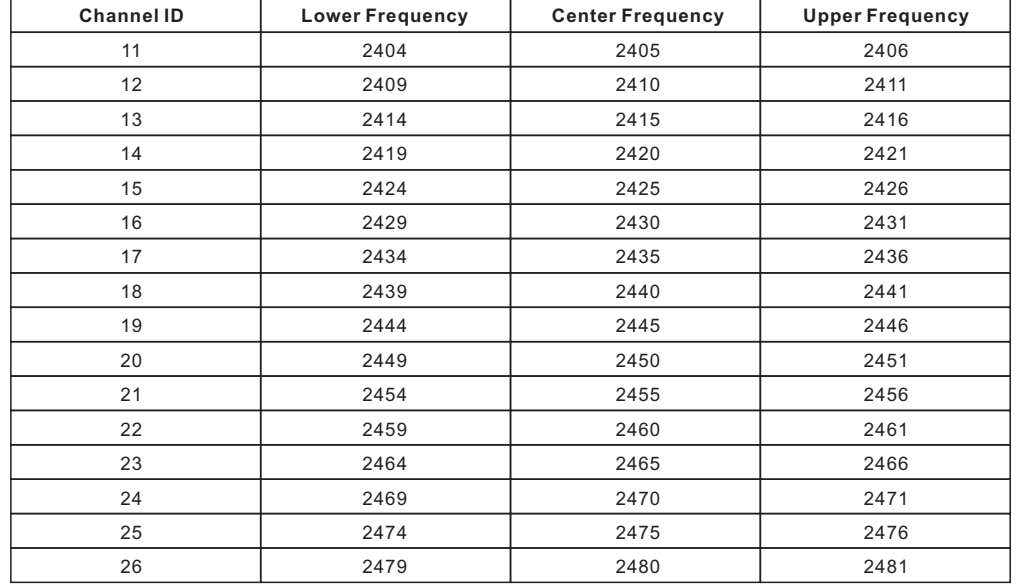

If there is no indication on the light device for successful pairing, the signal sent by the switch is not on the correct channel, we need to change the switch's channel.

## **To change the switch's channel, short press the selected button to move from default channel 11 to the next one.** For each such button press, the switch transmits on the next channel.

After each such button press, please wait for approximate 1 second to check whether there is indication on the light device for successful pairing.

If pairing successfully, please exit learning mode on the switch. If channel 26 has been reached, but there is still no indication, it might because the switch has not entered learning mode yet since the very start. We have to repeat the step 2 to put it into learning mode.

# **Delete Pairing to a Paired Zigbee Light Device:**

**Step 1: activate delete learning to GP switch mode of the paired light device** (generally our light devices will enter the mode by short pressing "prog." or "reset" button 3 times, or by resetting power 3 times), please refer to the manual of corresponding light device.

# **Step 2: put the Group paired to the Light Device on the GP switch into learning mode.**

To enter into learning mode, start by selecting one button of the group paired to the light device. (Use the same button for the entire sequence, pressing any other button will exit the learning mode.)

### **Next, execute the following sequence:**

1. Press and hold the selected button for over 10 seconds, and then release it.

2. Short press the button once, and then release it.

3. Press and hold the button again for over 10 seconds, and then release it

### **The paired Group has now entered learning mode.**

Wait for approximate 1 second to check whether there is indication on the light device to indicate that pairing is deleted. generally our light device will blink 4 times, which means the pairing is deleted successfully.

# **Exit learning mode on the switch by pressing any other button on the switch after pairing deleted. Just ignore step 3.**

**If there is no indication, please continue executing step 3.**

### **Step 3: Cycle through the sixteen Zigbee channels**

If there is no indication on the light device to indicate that pairing is deleted, the signal sent by the switch is not on the correct channel, we need to change the switch's channel.

**To change the switch's channel, short press the selected button to move from default channel 11 to the next one.** For each such button press, the switch transmits on the next channel.

After each such button press, please wait for approximate 1 second to check whether there is indication on the light device to indicate that pairing is deleted.

If pairing deleted successfully, please exit learning mode on the switch. If channel 26 has been reached, but there is still no indication, it might because the switch has not entered learning mode yet since the very start. We have to repeat the step 2 to put it into learning mode.

## **Signal Repeating Function of the Compatible Light Devices**

The compatible light devices can repeat the received wireless signal from the switch, only when all light devices are added to the same Zigbee network can they repeat the received signal. There are 3 different situations as follows:

1. If you have a gateway controller and light devices, please add all light devices to the gateway first, then pair the GP switch to all light devices one by one.

2. If you have only light devices and battery/AC powered Zigbee remote, please set up a Zigbee network using the light devices and Zigbee remote, then pair the GP switch to all light devices one by one.

3. If you only have light devices, please use a light device to set up a Zigbee network first, then add other light devices to the network (please refer to the light device manual), then pair the GP switch to other light devices one by one.

### **Installation**

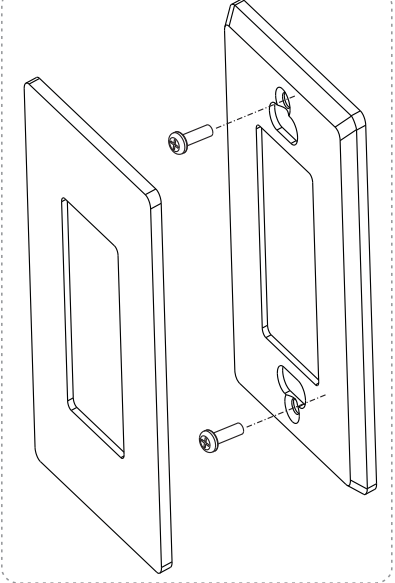

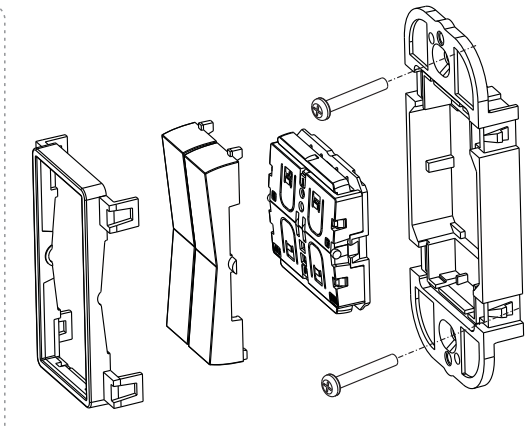